# **Grafikkartenpassthrough Proxmox ab version 4.3**

### **Einleitung**

Zum einen ist es wichtig hier eine VM und Grafikkarte mit UEFI Support zu haben. Getestet wurde das ganze hier mit Windows Server 2012r2 und Kubuntu 16.04 mit aktiven Kubuntu/backports PPA. Wichtig ist vorab zu sagen das diese Technologie sehr Hardware abhängig ist, hat z.B. das Motherboard die Devices in falschen oder besser gesagt unbrauchbaren Konstellationen zusammengeschlossen, wie z.B. PCIe-Slot und Netzwerknic, ist es mehr als unbrauchbar. Auch noch zu erwähnen das GPUpassthrough von Proxmox selbst nicht supportet wird. Erfolgreich getestet wurde es hier mit Supermicro. Wir gehen hier im ganzen Artikel von INTELchips aus. Lässt man den Grafikteil weg, ist das ganze hier auch für normalen PCIe Passthrough gültig, dabei wird auch kein UEFI benötigt.

### **Vorbereitung PVEhost**

Als erstes bereiten wir den Host auf die Grafikkarte vor. Hierfür tragen wir in Grub die Iommu Unterstützung ein.

nano /etc/default/grub

ändere

```
GRUB_CMDLINE_LINUX_DEFAULT="quiet"
```
in

GRUB\_CMDLINE\_LINUX\_DEFAULT="quiet intel\_iommu=on"

Danach Grub updaten:

update-grub

Module einragen:

nano /etc/modules

```
vfio
vfio iommu typel
vfio_pci
vfio_virqfd
```
it will not be possible to use PCI passthrough without interrupt remapping. Device assignment will fail

with a 'Failed to assign device "[device name]" : Operation not permitted' error for users of KVM, and a 'Interrupt Remapping hardware not found, passing devices to unprivileged domains is insecure. Systems which don't support interrupt remapping:

All systems using an Intel processor and chipset that have support for Intel Virtualization Technology for Directed I/O (VT-d), but do not have support for interrupt remapping. Interrupt remapping support is provided in newer processors and chipsets. To identify if your system has support for interrupt remapping:

dmesg | grep ecap

On the IOMMU lines, the hexadecimal value after "ecap" indicates whether interrupt remapping is supported. If the last character of this value is an 8, 9, a, b, c, d, e, or an f, interrupt remapping is supported. For example, "ecap 1000" indicates there is no interrupt remapping support. "ecap 10207f" indicates interrupt remapping support, as the last character is an "f". Interrupt remapping will only be enabled if every IOMMU supports it.

If your system doesn't support interrupt remapping, you can allow unsafe interrupts with:

```
echo "options vfio iommu type1 allow unsafe interrupts=1" >
/etc/modprobe.d/iommu_unsafe_interrupts.conf
```
Von wird aber im produktivem Betrieb abgeraten.

#### **Zu übergebende Karte vom Host abkoppeln**

Da wir eine Nvidiakarte benutzen (Quadro K4000) müssen wir auch die Module in die Blacklist des Hosts eintragen, damit diese nicht automatisch genutzt wird:

echo "blacklist nouveau" >> /etc/modprobe.d/blacklist.conf echo "blacklist nvidia" >> /etc/modprobe.d/blacklist.conf

Nach dem Neustart kann man die Garte dem Gast übergeben. Vorher prüfen wir noch die Iommu Gruppen. To have pci passthrough working fine, you need dedicated iommu group for your pci devices.

find /sys/kernel/iommu\_groups/ -type l

Mit etwas Glück hängt der Slot alleine auf unserem Board. So wie hier.

```
/sys/kernel/iommu_groups/0/devices/0000:00:00.0
/sys/kernel/iommu_groups/1/devices/0000:00:01.0
/sys/kernel/iommu_groups/1/devices/0000:01:00.0
/sys/kernel/iommu_groups/1/devices/0000:01:00.1
/sys/kernel/iommu_groups/2/devices/0000:00:02.0
/sys/kernel/iommu_groups/3/devices/0000:00:03.0
/sys/kernel/iommu_groups/4/devices/0000:00:14.0
/sys/kernel/iommu_groups/5/devices/0000:00:16.0
/sys/kernel/iommu_groups/5/devices/0000:00:16.3
```
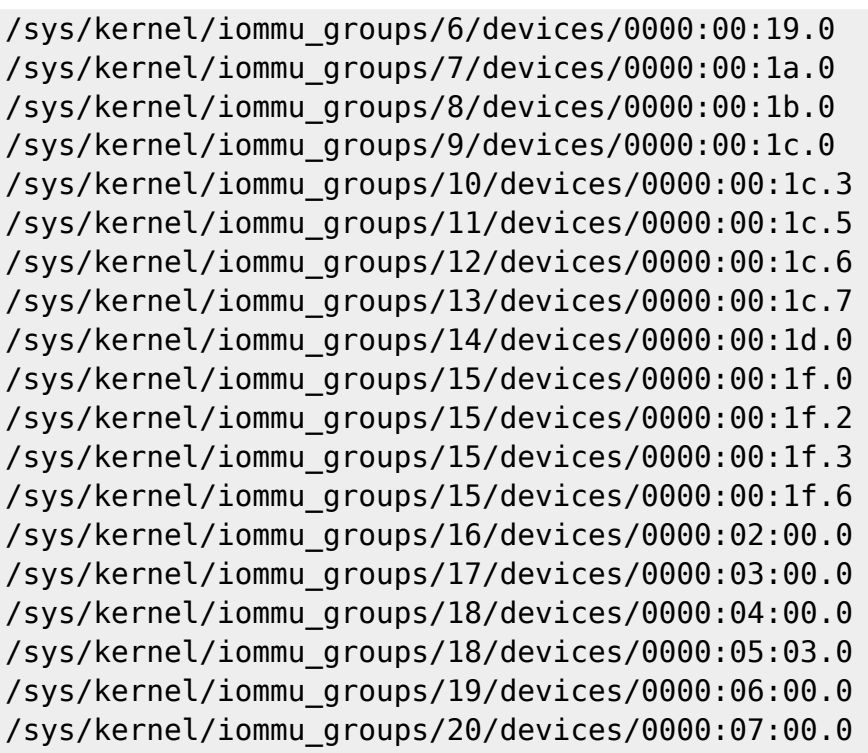

#### **Grafikkarte der VM übergeben**

First, find the device and vendor id of your vga card:

lspci -n -s 01:00 01:00.0 0300: 10de:1381 (rev a2) 01:00.1 0403: 10de:0fbc (rev a1)

Hier können auch mehrer ID's verfügbar sein, meist Karten mit Audio. Wir benötigen aber nur Grafik, also:

```
echo "options vfio-pci ids=10de:1381 disable_vga=1" >
/etc/modprobe.d/vfio.conf
```
Nun fügt mal folgende Einträge zur VM hinzu:

machine: q35 hostpci0: 01:00,pcie=1,x-vga=on

Bevor man das tut sollte aber sicher sein das man per Remote auf den Host zugreifen kann, also VNC und RDP, oder bei Linux Nomachine und VNC. Warum? Ganz einfach da eine Konsole in PVE dann nicht mehr verfügbar ist. Man kann auch einen Monitor direkt an der Grafikkarte anschließen, dann hat man die VM direkt auf dem Schirm. Könnte man so auch über einen HardwareKVM lösen. Hat man alle Einstellungen getroffen, Host nochmal durchstarten.

### **Benchmarks**

Also gut wie sieht das ganze nun der Praxis aus? Ich hab natürlich einige Tests gemacht die ich hier natürlich auch gerne präsentiere. Bei allen Tests gabs die gleiche Auflösung, eine Nvidia Quadro K4000 und die gleichen Einstellungen.

Der Erste Test ist mit Windows Server 2012r2. Zugriff erfolge mit [VNC](https://bintray.com/tigervnc/stable/tigervnc/1.7.1#files/ubuntu-16.04LTS/amd64). Als Servervariante verwende ich hier TightVNC. Als Test kam die [Unigine](https://unigine.com/) Heaven zum Einsatz. VNC fühlt sich wie nativ auf der Maschine an, auch die Performance. Das einzige Manko: Gigabit Netzwerk bremst das ganze ein wenig. Hier sollte man ungedingt auf 10Gbit pro Client setzen.

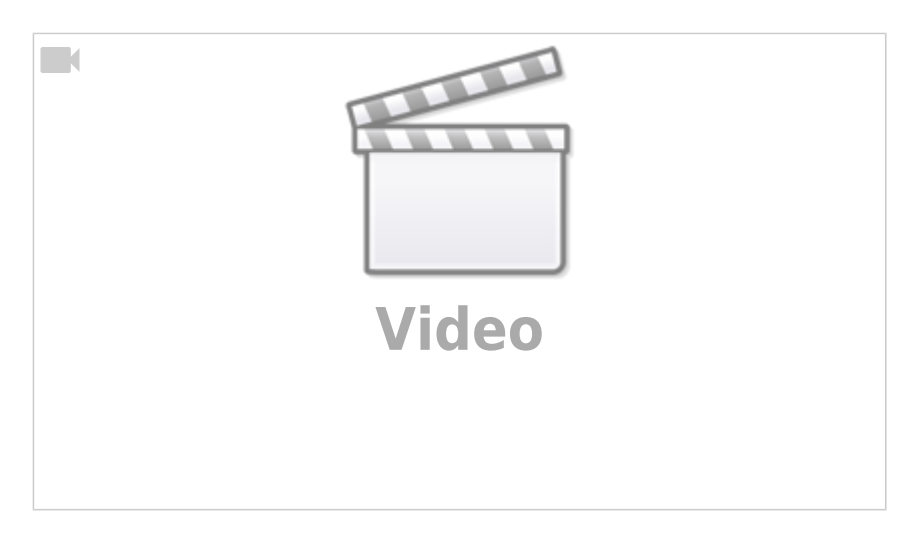

Als zweites das gleiche Szenario aber mit der Valley Testumgebung.

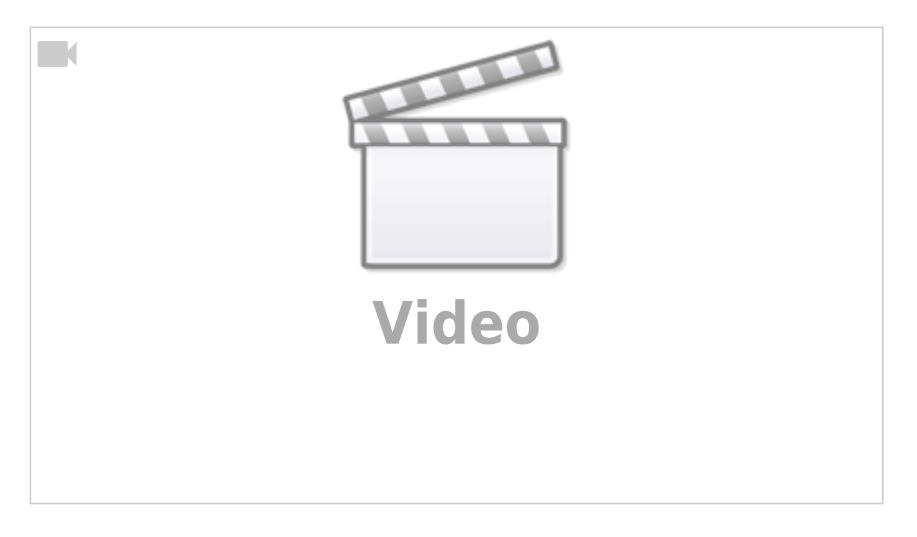

Ich habe mir auch kurz die Verbindung über RDP angesehen. Vom Netzwerkdurchsatz wird (obwohl alle Einstellungen auf maximale Qualität gestellt waren) um gut die Hälfte weniger benötigt. Es leidet aber merklich am Client die Qualität der Applikation.

Zu guter letzt habe ich noch ein [KDEneon](https://neon.kde.org/) 5.9 mit [Nomachine](https://www.nomachine.com/) als Clientzugriff getestet. Die Qualität ist relativ gleich dem VNC. VNC ist hier eine Spur schöner, ist ja auch völlig unkomprimiert. Aber jetzt zum Sehr postiven: Nomachine benötigt im Netzwerkdurchsatz gerade mal 1 - 2MB/s. Also nur ein Hundertstel gegenüber VNC. Leider ist nomachine, wenn man mehr als einen User auf dem Linux/Windows Terminalserver lassen möchte nicht ganz gratis. Hier das Video dazu :)

DEEPDOC.AT - enjoy your brain - https://deepdoc.at/dokuwiki/

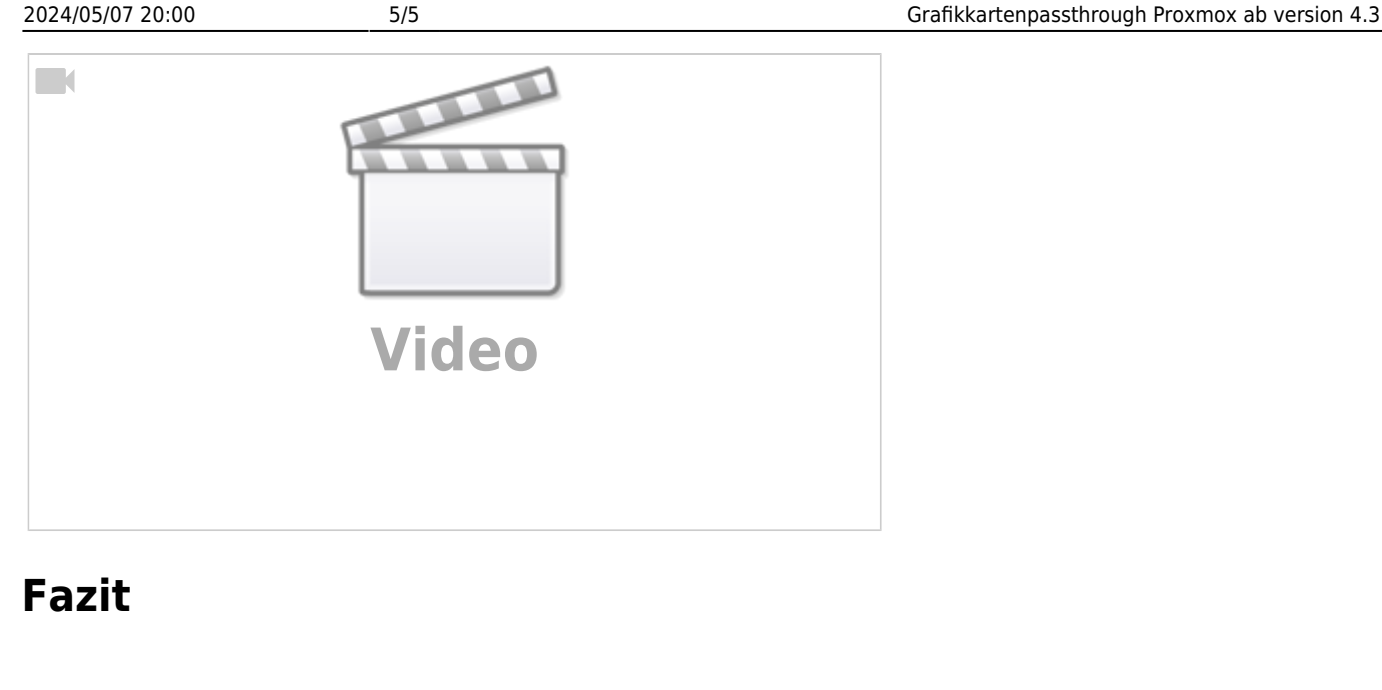

Um Grunde funktioniert das ganze sehr gut und die Einrichtungszeit ist gering. Zum Anderen sind 10Gbit am Client natürlich nicht ganz günstig. Geschweige dem was man am Server benötigt. Zum Anderen reichen Gigiabit Interfaces für normale Office Applicationen "doch" völlig aus. Der Test sollte einfach mal zeigen was möglich ist. Eine Idee wäre natürlich hier auf den [Steamlink](http://store.steampowered.com/app/353380/Steam_Link) zu setzen. Der nach meinen eigenen Tests auch schon ganz gut funktioniert. Leider noch lange nicht mit allen Spielen, aber brauchbar. Auch [Supertuxkart](https://supertuxkart.net) lief bei meinen Tests auf Windowsserver und KDEneon einwandfrei.

## **Quellen**

- [https://pve.proxmox.com/wiki/Pci\\_passthrough](https://pve.proxmox.com/wiki/Pci_passthrough)
- <https://forum.proxmox.com/threads/gpu-passthrough-possible-with-my-hardware.19078/>
- <https://forum.proxmox.com/threads/gpu-passthrough-tutorial-reference.34303/>

From: <https://deepdoc.at/dokuwiki/>- **DEEPDOC.AT - enjoy your brain** Permanent link: **[https://deepdoc.at/dokuwiki/doku.php?id=virtualisierung:proxmox\\_kvm\\_und\\_lxc:grafikkartenpassthrough\\_proxmox\\_ab\\_version\\_4.3&rev=1495824489](https://deepdoc.at/dokuwiki/doku.php?id=virtualisierung:proxmox_kvm_und_lxc:grafikkartenpassthrough_proxmox_ab_version_4.3&rev=1495824489)** Last update: **2017/05/26 20:48**

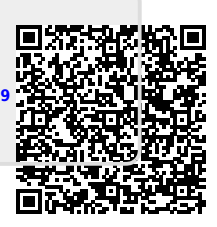